# C alle alle *Возможности динамических (электронных) таблиц.*

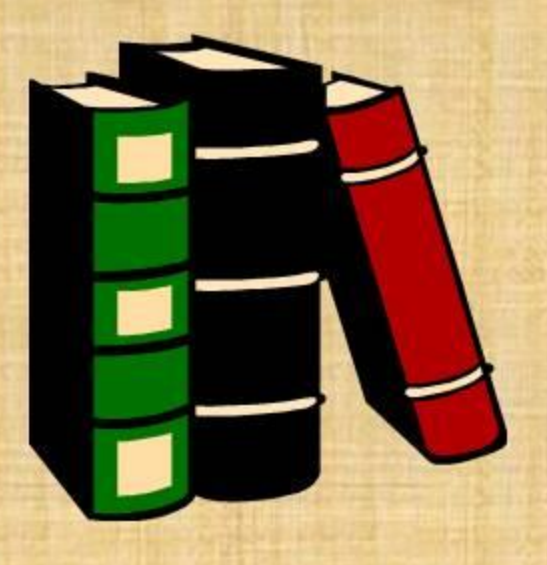

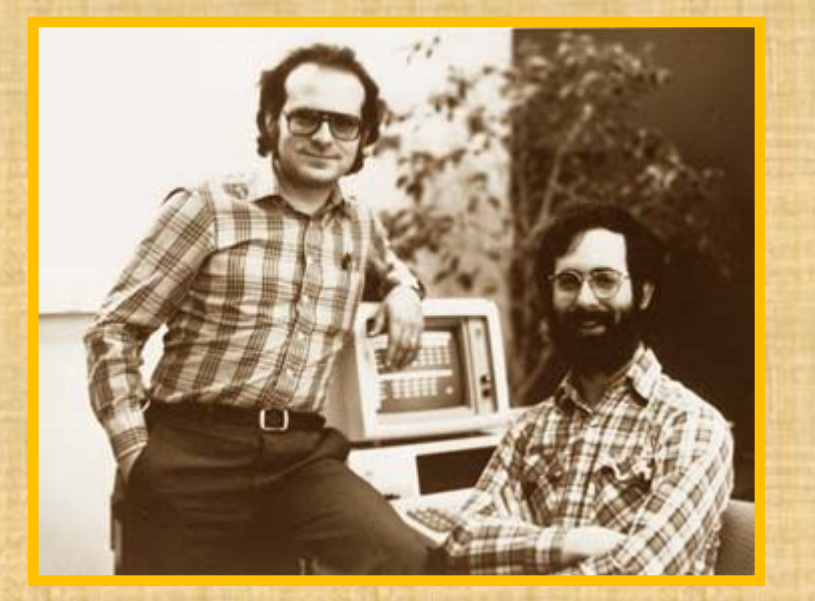

В 1979 году Дэн Бриклин и Боб Френкстон разработали программу VisiCalc. Этот табличный редактор для компьютера Apple II превратил персональный компьютер из игрушки в массовый инструмент для бизнеса.

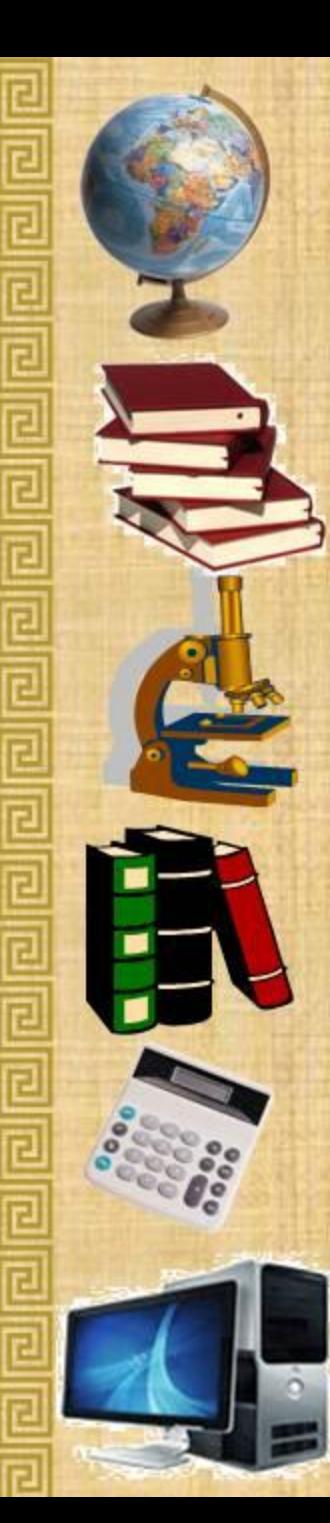

# **Область применения и основное назначение ЭТ**

#### **ЭТ используются в различных областях:**

- инженерно-технические расчеты;
- статистическая обработка больших массивов информации;
- ✔ бухгалтерский и банковский учет...

#### <sup>◻</sup>**Основное назначение:**

- ввод и редактирование данных;
- форматирование таблиц;
- для автоматизации вычислений;
- ✔ для представления результатов в виде диаграмм;
	- для моделирования, когда исследуется влияние одних параметров на другие...

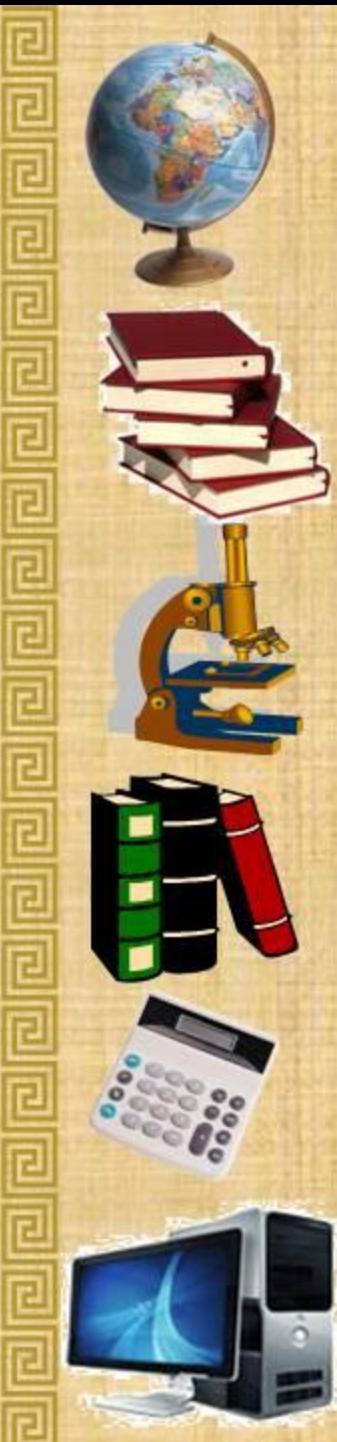

*Электронная таблица- это интерактивная система обработки данных, представляющая собой прямоугольную таблицу, ячейки которой могут содержать числа, строки или формулы, задающие зависимость значения ячейки от других ячеек.*

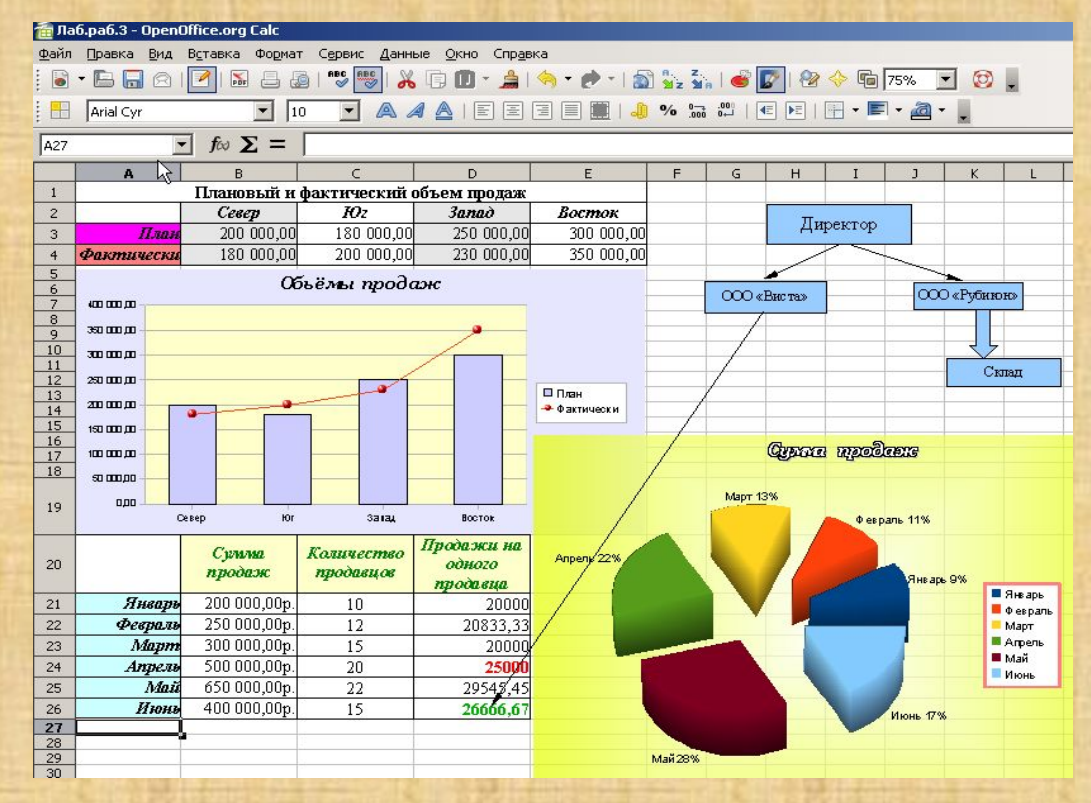

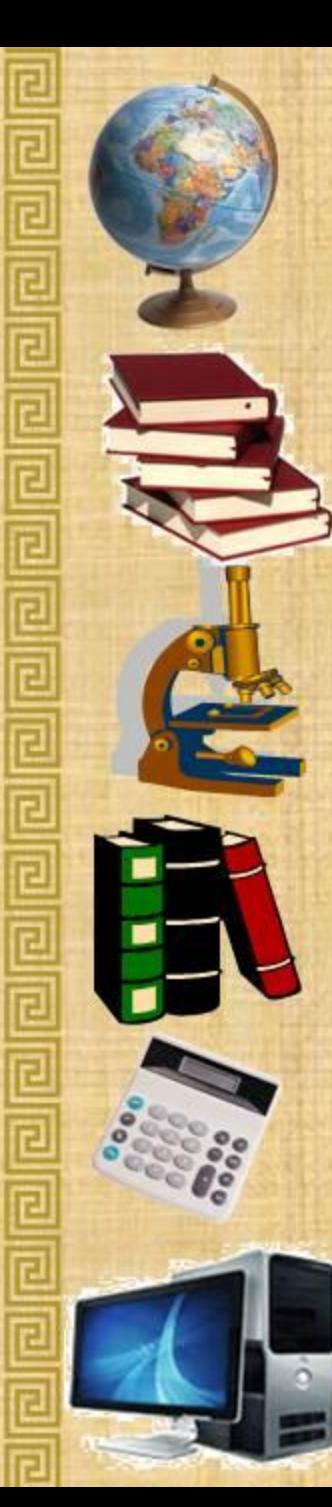

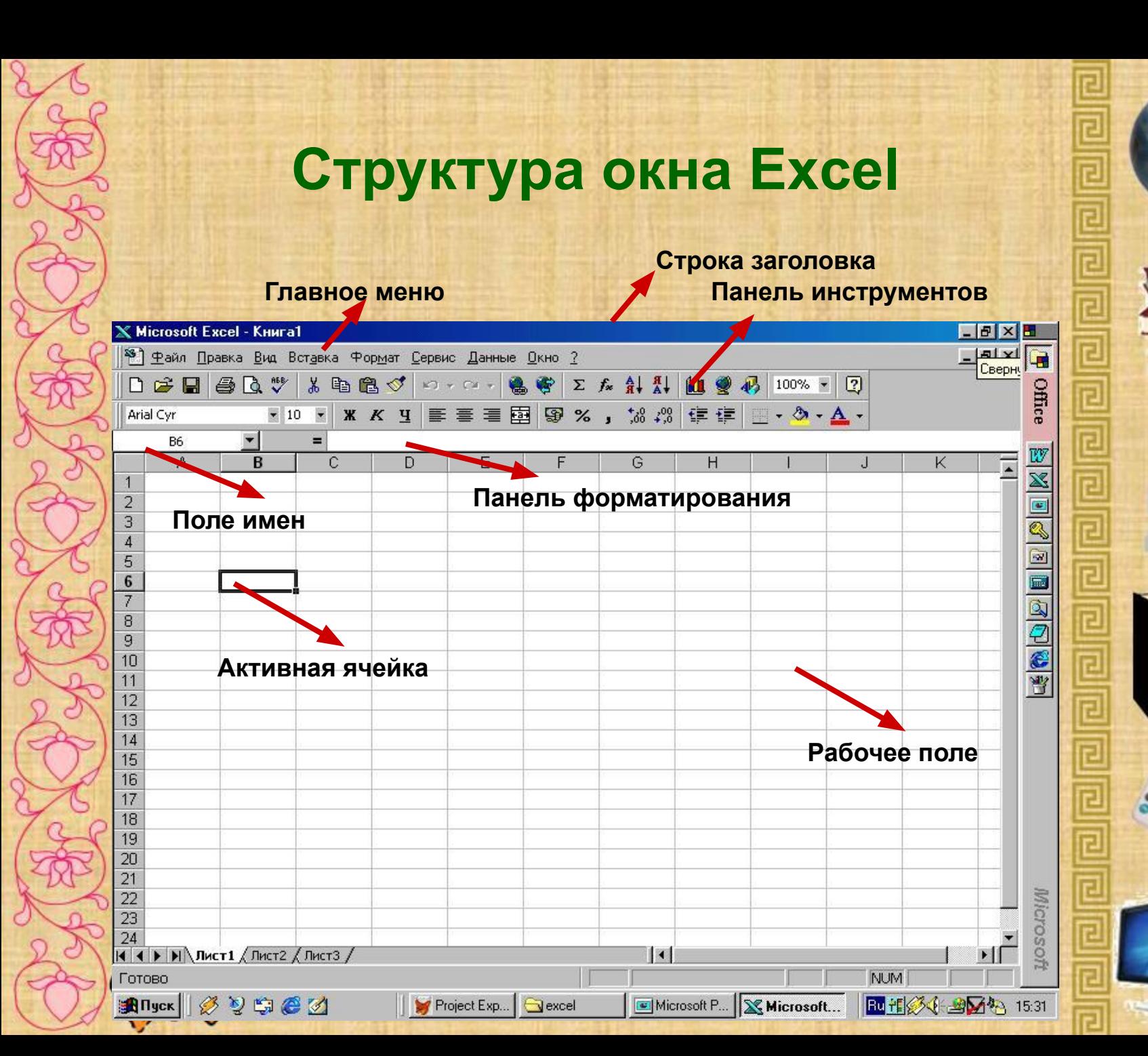

#### **Термины и понятия**

Каждый столбец имеет буквенное обозначение, начиная с буквы «А». Каждая строка имеет свой номер.

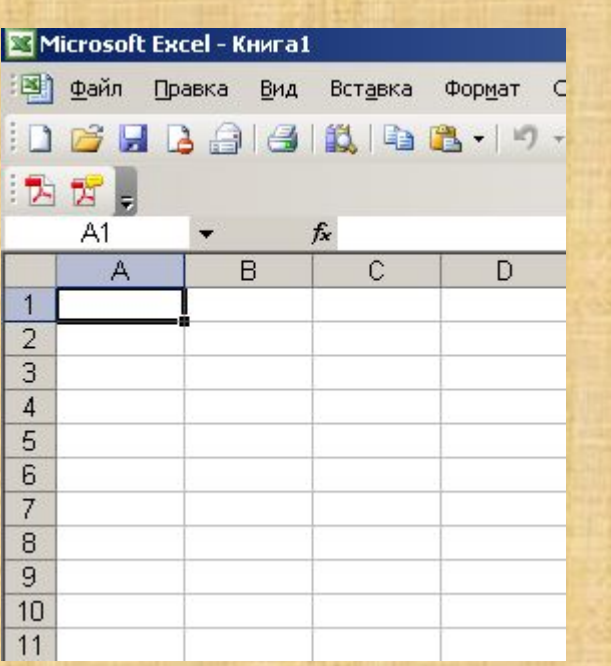

 Документ, созданный в электронной таблице называется рабочей книгой.

На пересечении столбца и строки располагается – *ячейка*.

 Ячейка, в которой находится курсор и выделена рамкой, называется активной.

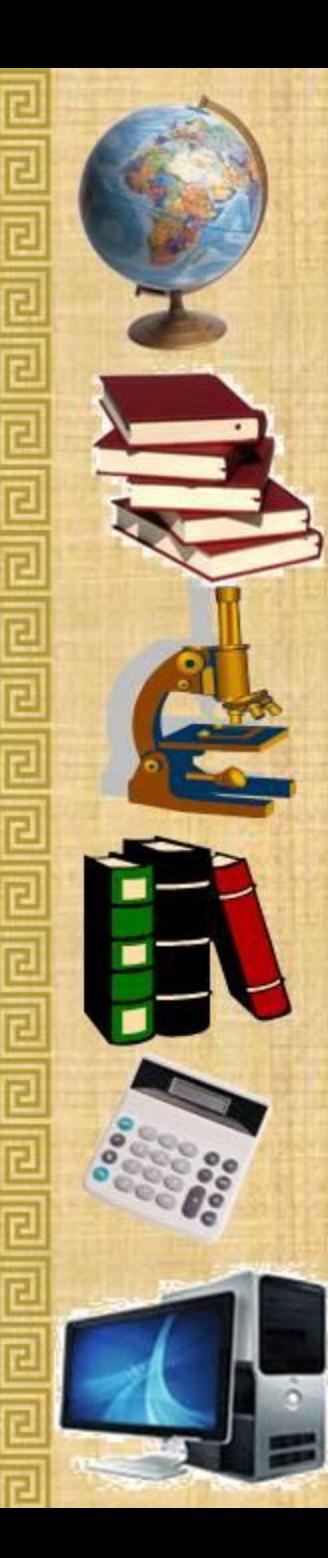

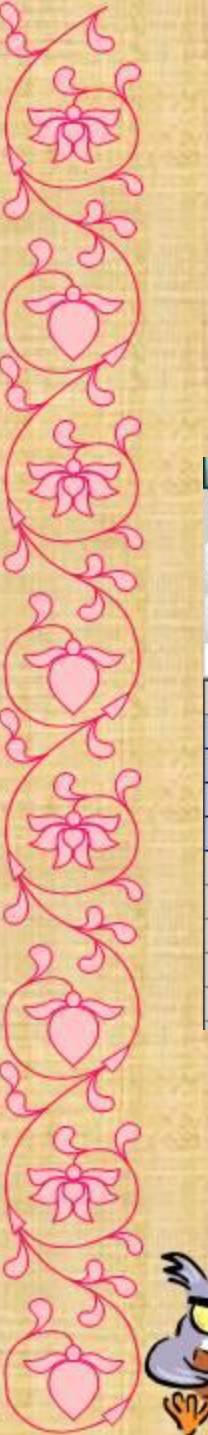

#### **Термины и понятия**

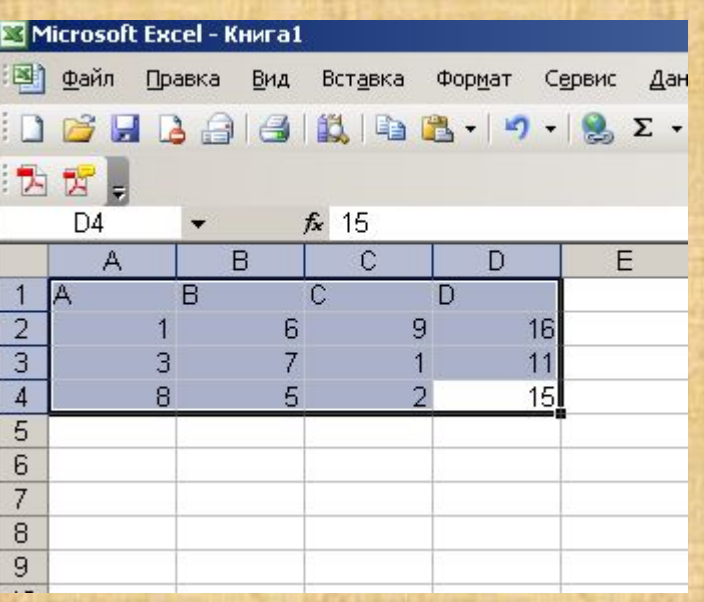

Как целостный объект можно использовать и диапазон ячеек. (Например: А1:С4)

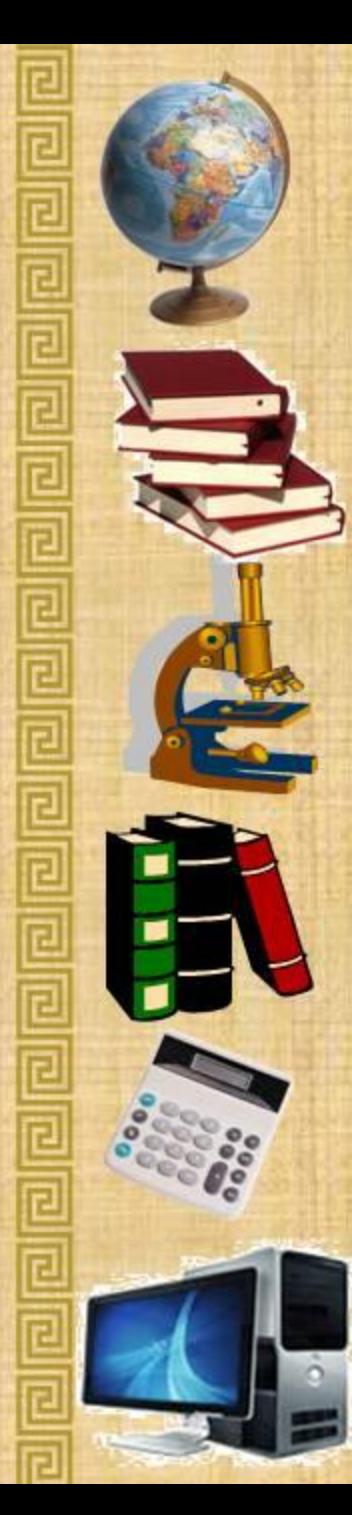

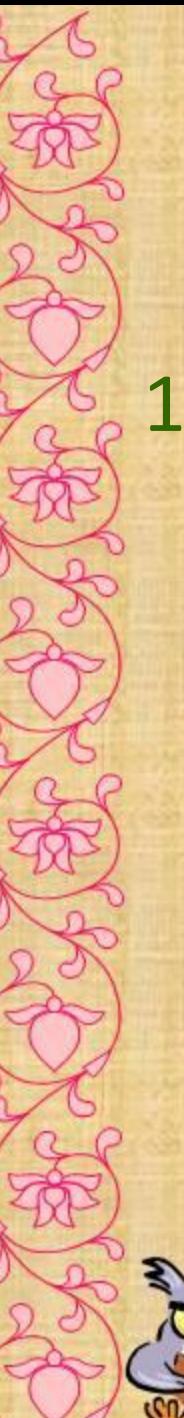

#### **Основные типы данных в ЭТ:**

# 1. Текст 2. Число

#### Microsoft Excel - Книга1

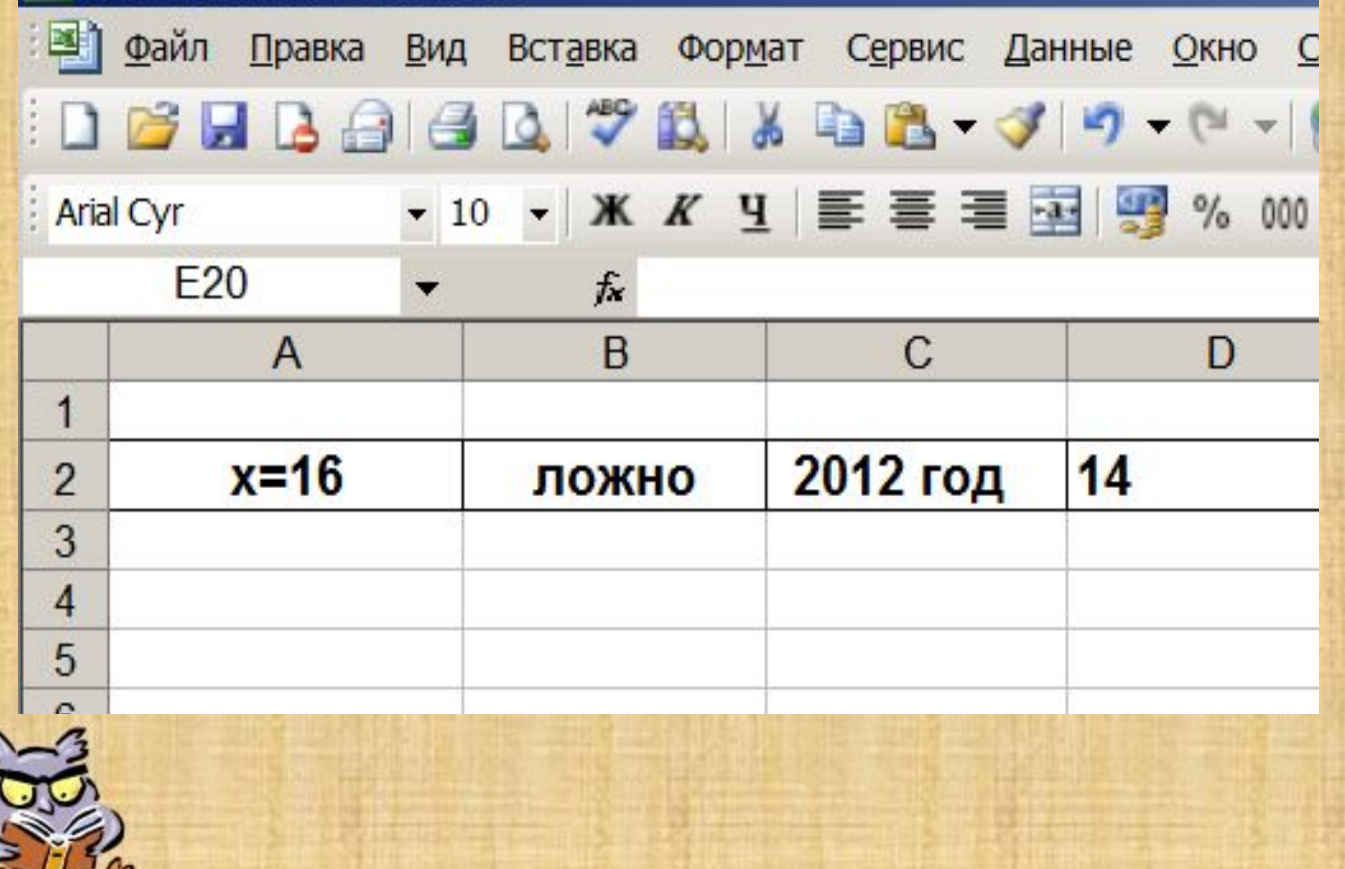

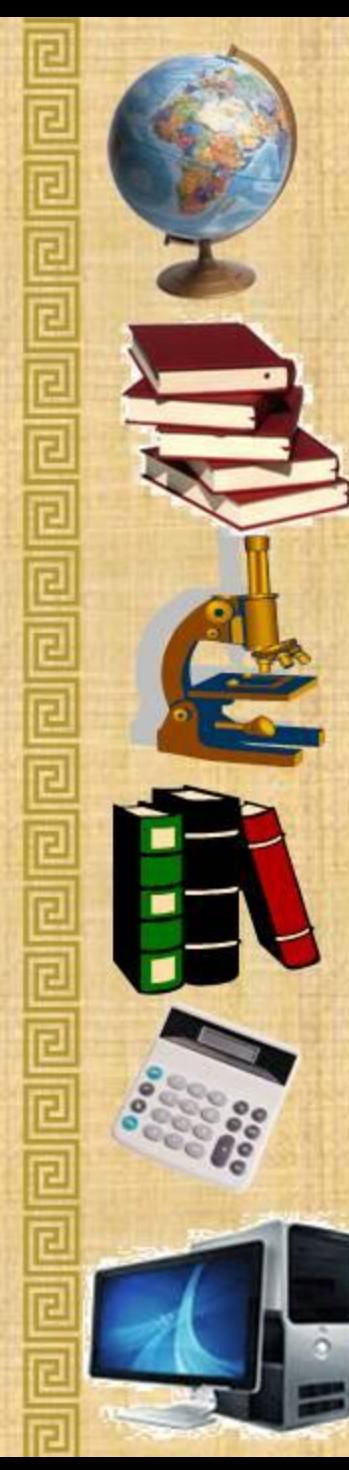

### **Основные типы данных в ЭТ:**

3. Формула

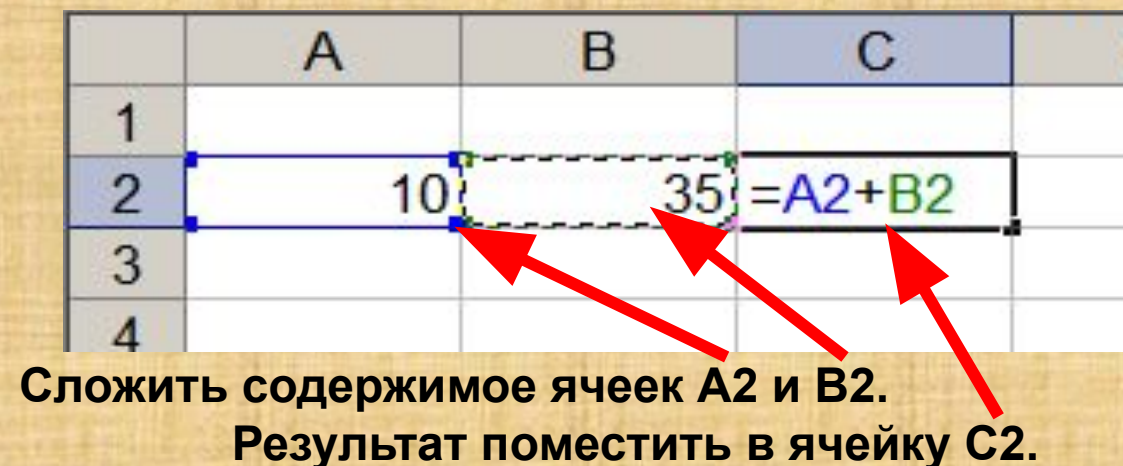

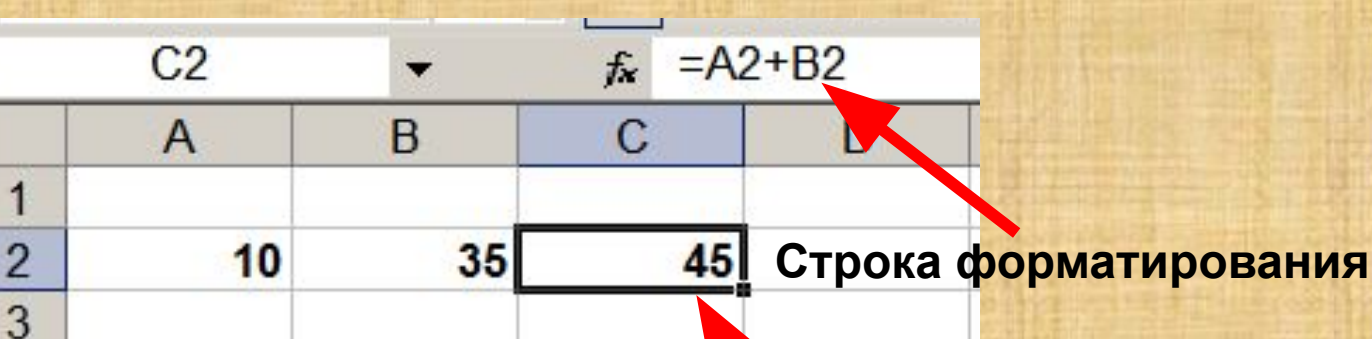

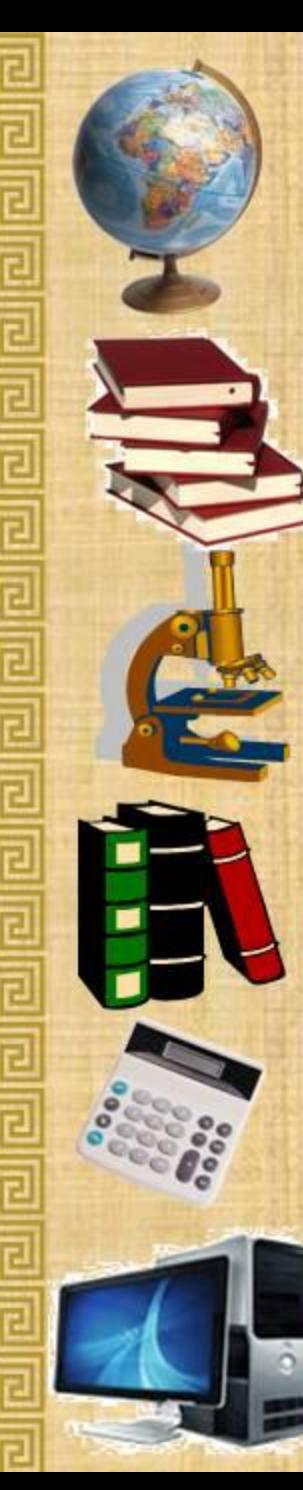

D

**Результат**

## **Ссылки на адреса ячеек**

#### **Относительные Смешанные Абсолютные А2, С8, F25, D1 \$A2, A\$2, C\$18, \$C18 \$A\$2, \$D\$1, \$C\$8, \$F\$25**

**При копировании знак \$ замораживает номер строки (А\$2), номер столбца (\$F25) или то и другое (\$A\$2).**

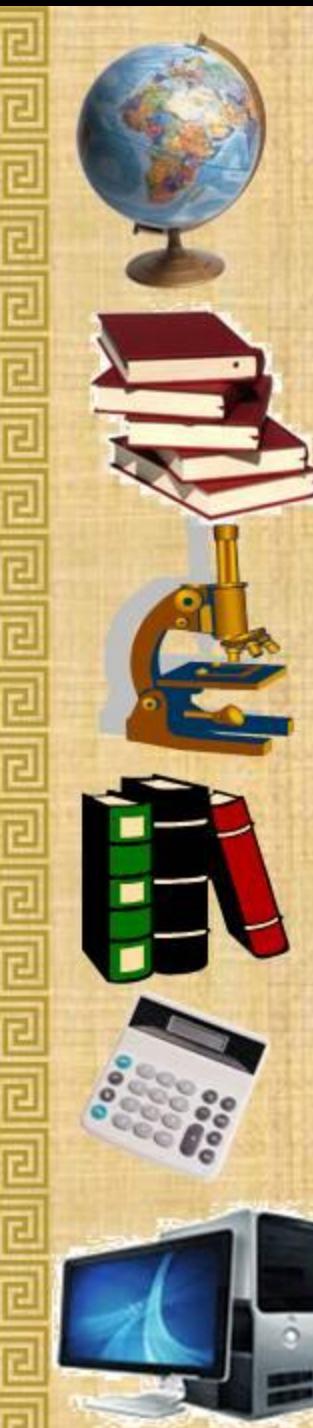

# **Копирование формул с относительной ссылкой**

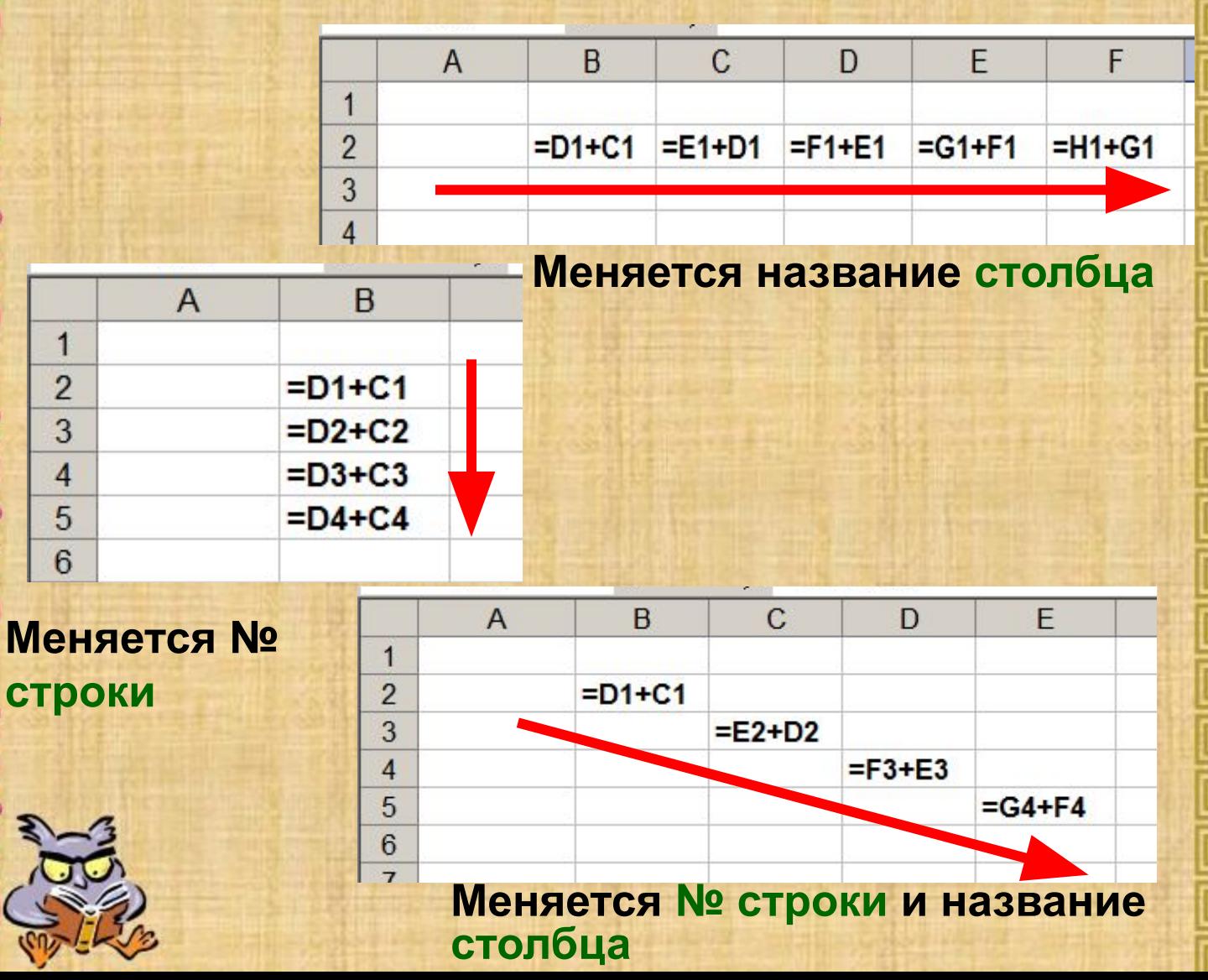

# **Копирование формул с абсолютной ссылкой**

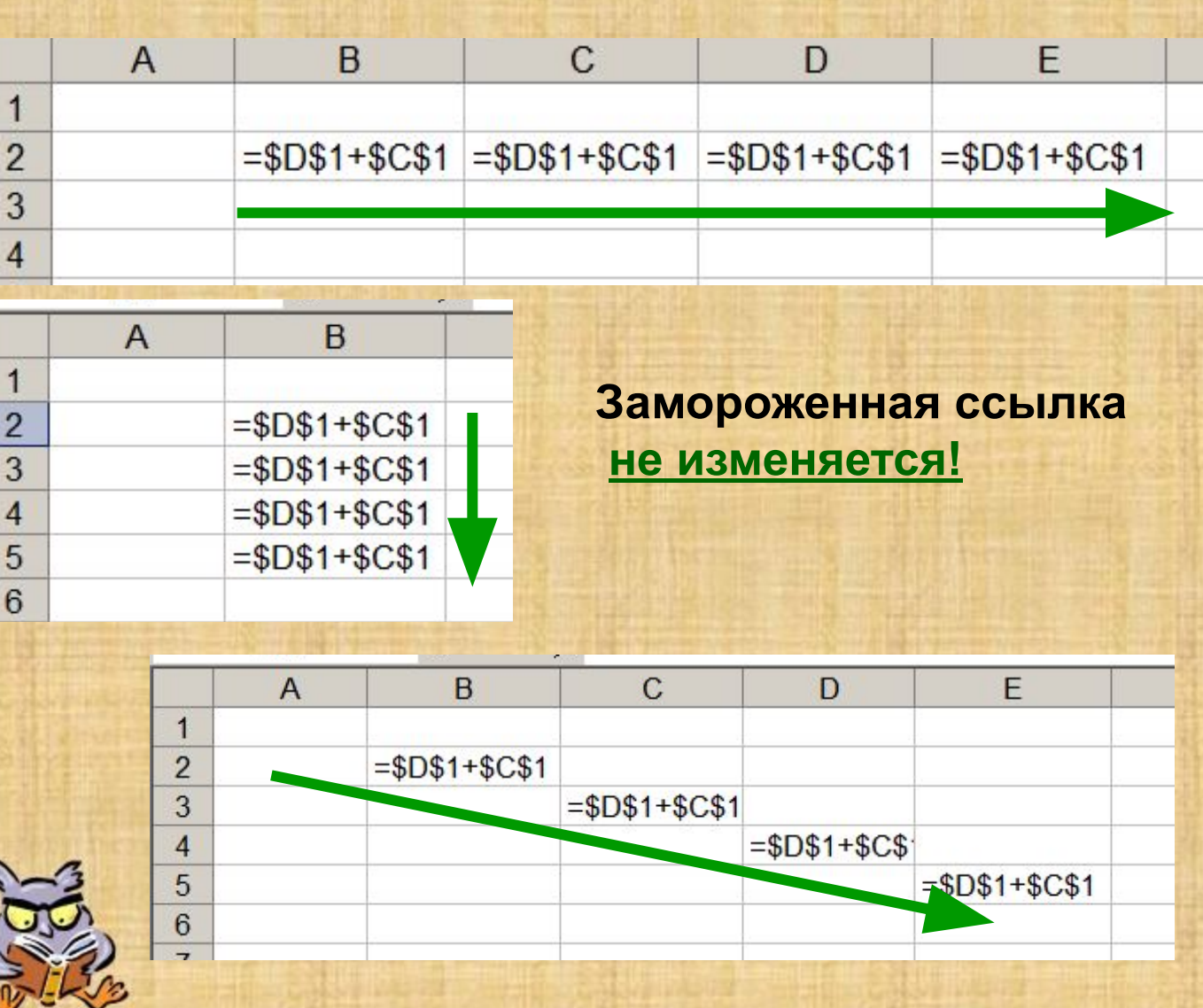

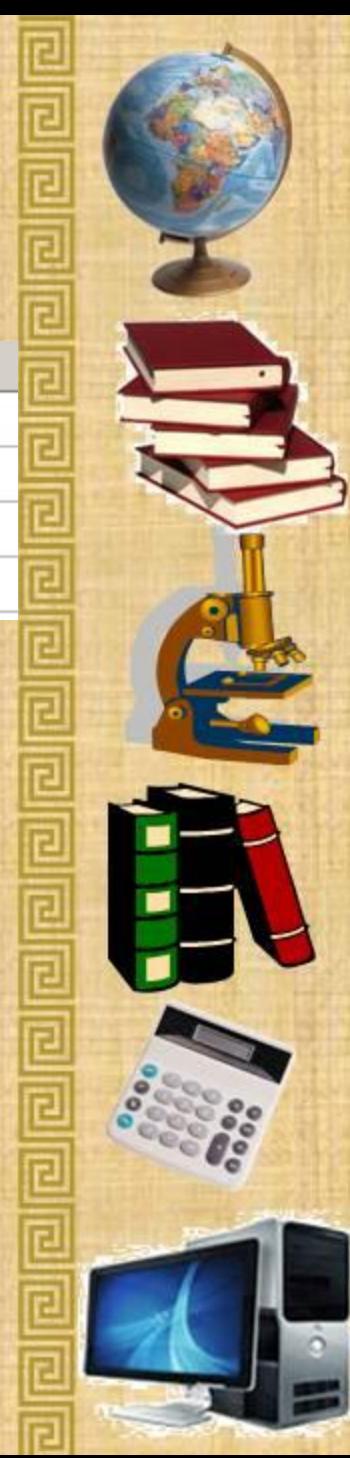

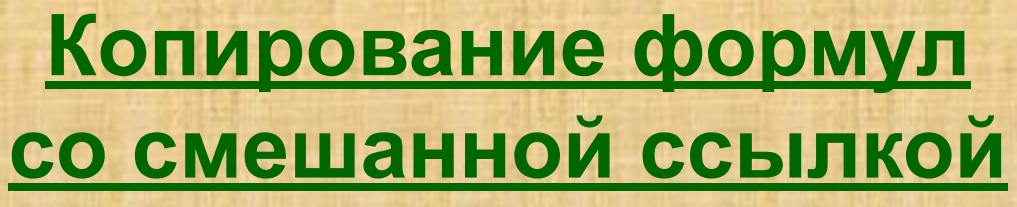

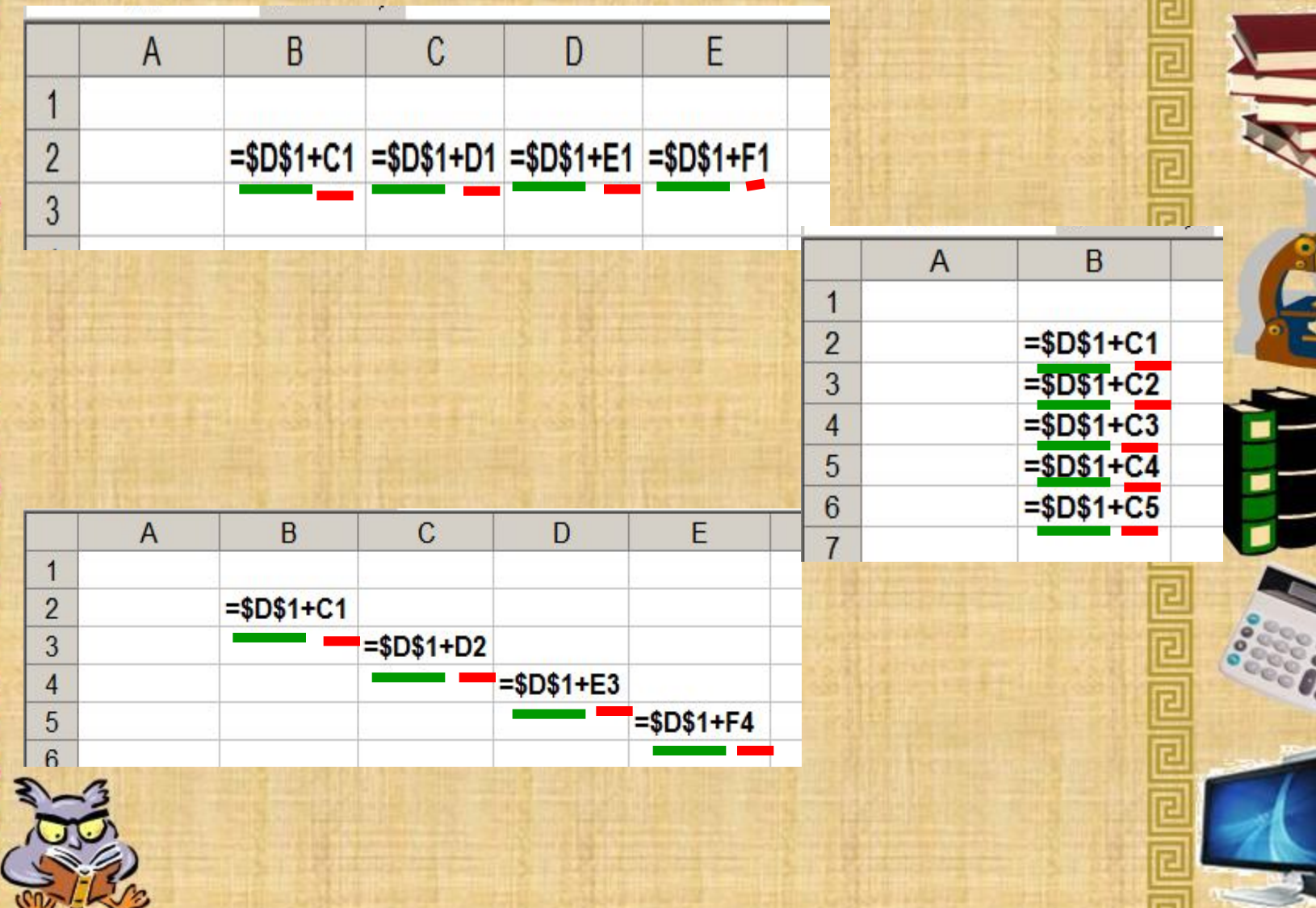

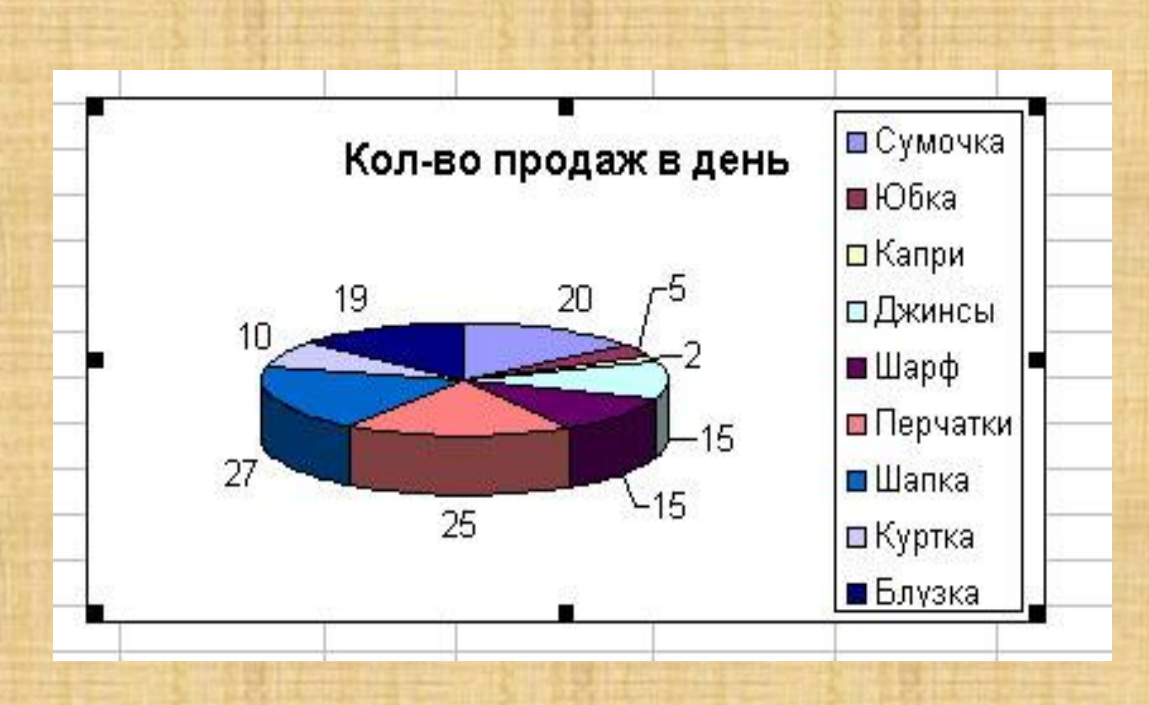

Характерной особенностью табличного процессора является то, что данные и результаты вычислений представляются в табличной форме. Для наглядности эти данные можно представить в графическом виде — как **диаграммы**.

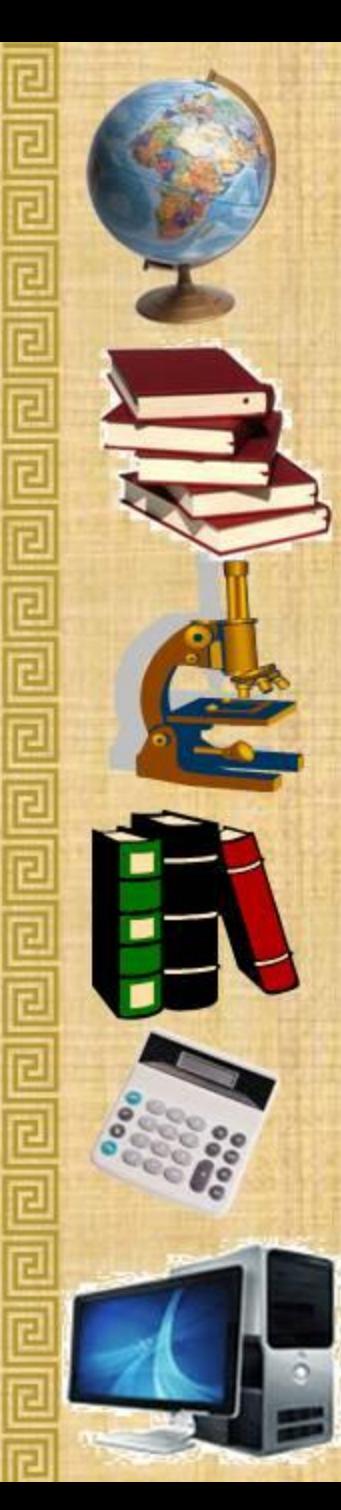

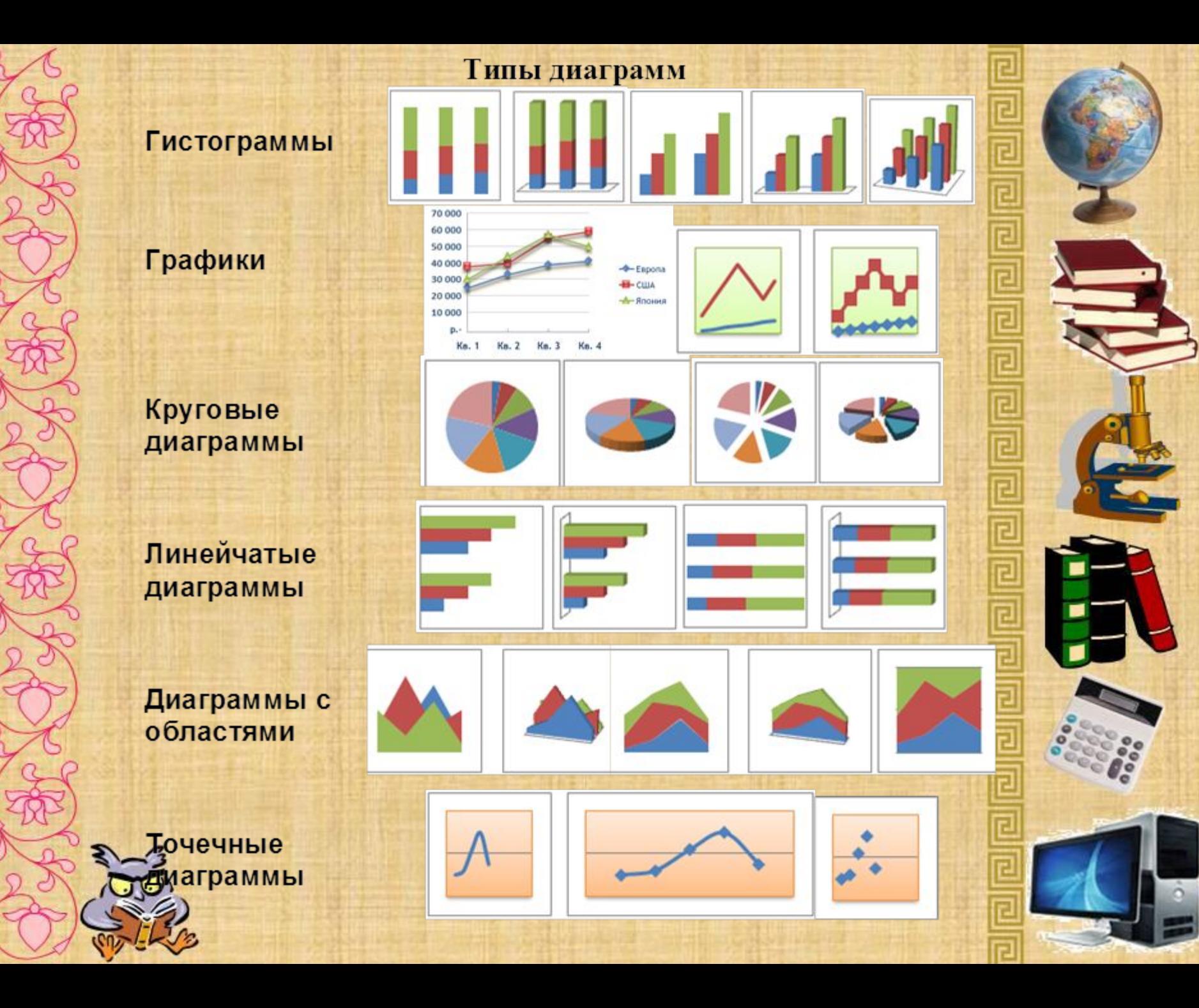

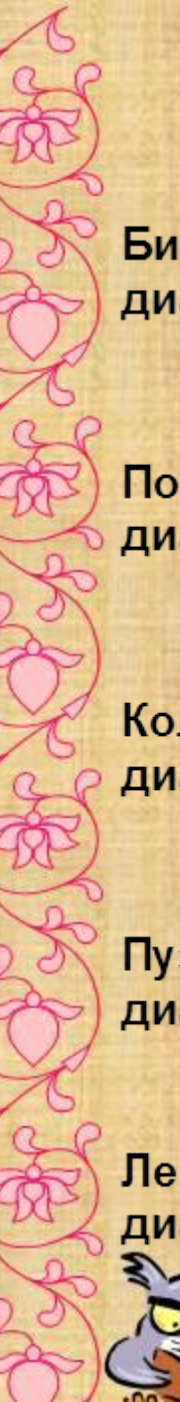

Биржевые диаграммы

Поверхностные диаграммы

Кольцевые диаграммы

Пузырьковые диаграммы

Лепестковые диаграммы

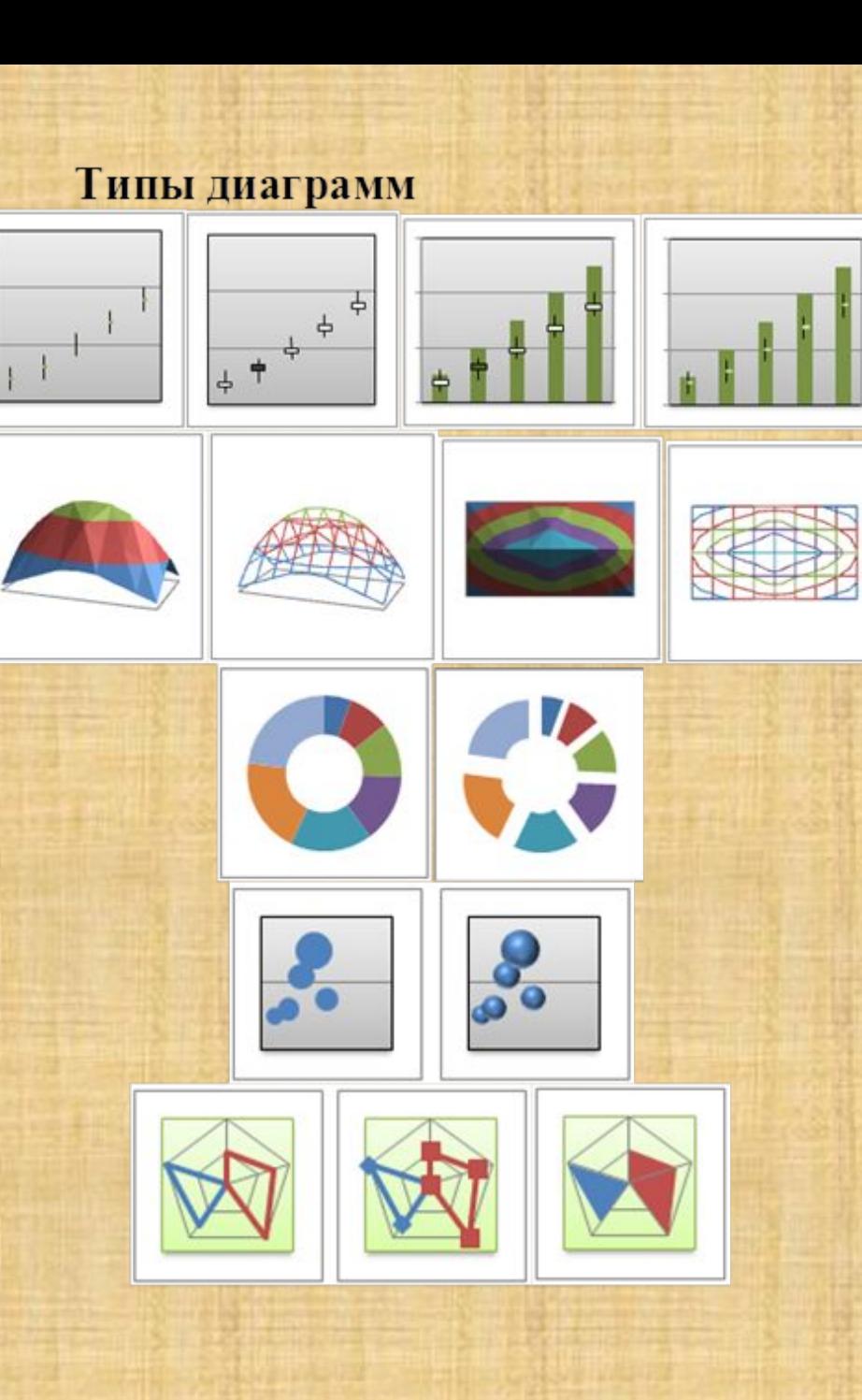

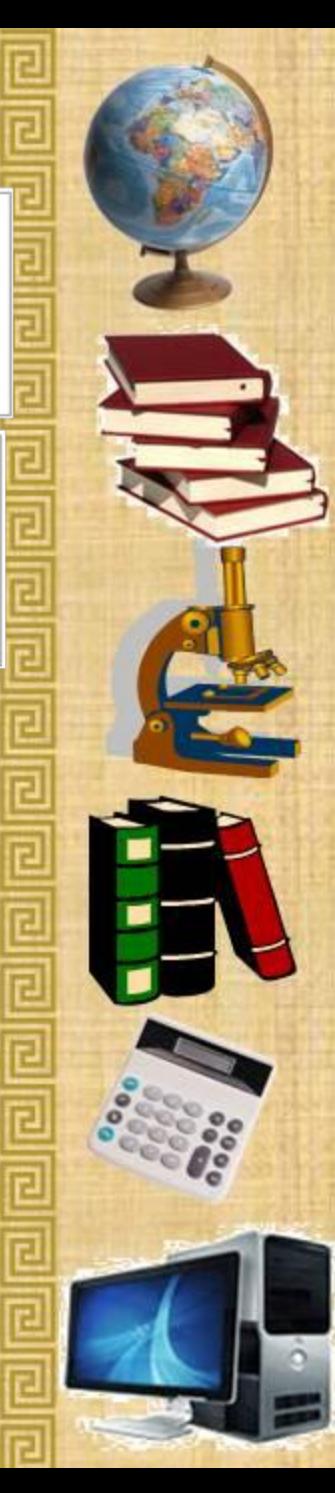

*Гистограммы* используются для демонстрации изменений данных за определенный период времени или для иллюстрирования сравнения объектов.

*Графики* позволяют изображать непрерывное изменение данных с течением времени в едином масштабе; таким образом, они идеально подходят для изображения трендов изменения данных с равными интервалами.

*Круговая* диаграмма демонстрирует размер элементов одного ряда данных пропорционально сумме элементов.

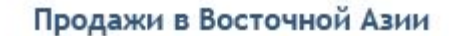

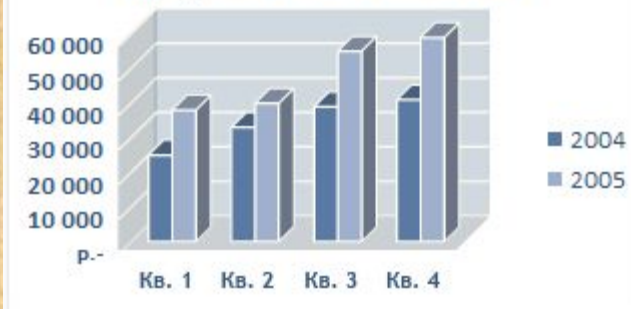

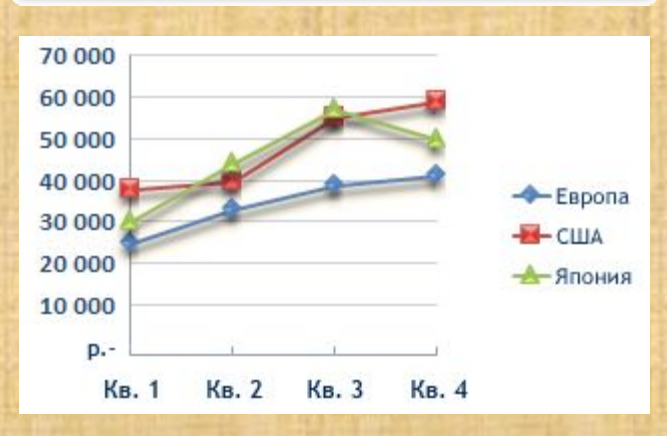

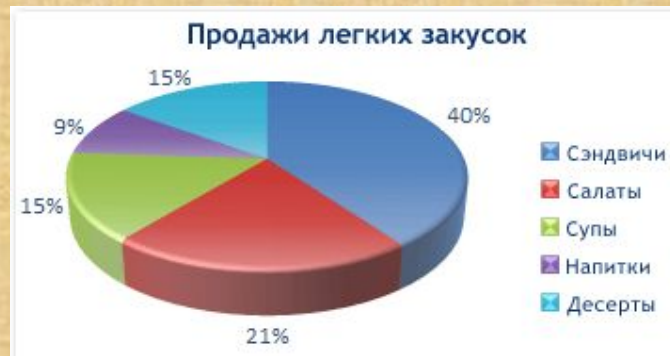

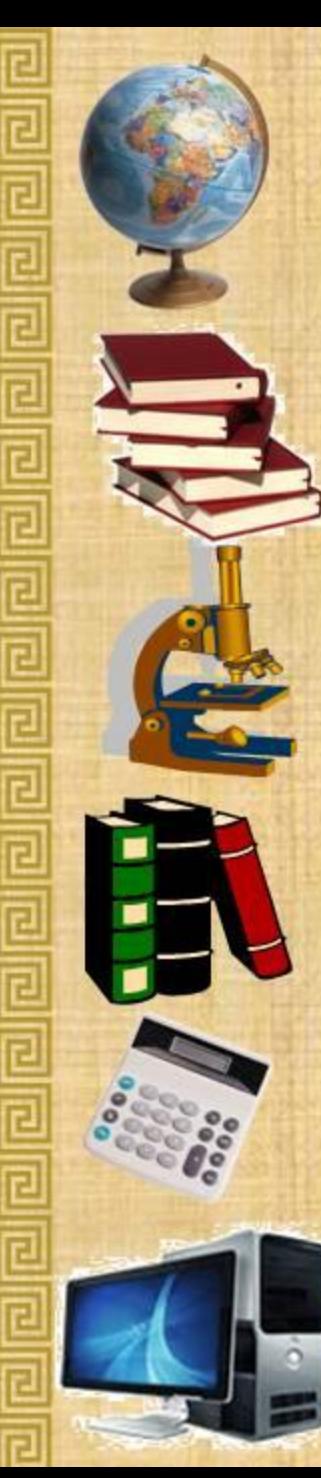

*Линейчатые* диаграммы иллюстрируют сравнение отдельных элементов.

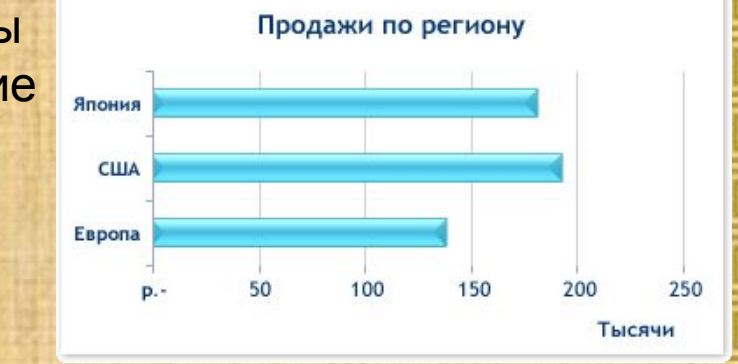

*Диаграммы* с областями иллюстрируют величину изменений в зависимости от времени и могут использоваться для привлечения внимания к суммарному значению в соответствии с трендом.

*Точечная* диаграмма показывает отношения между численными значениями в нескольких рядах данных или отображает две группы чисел как один ряд координат x и y.

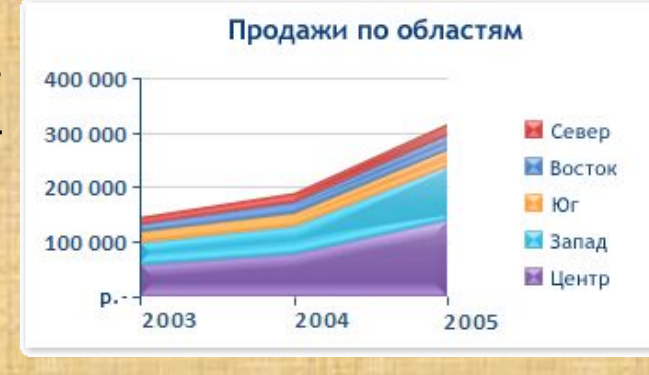

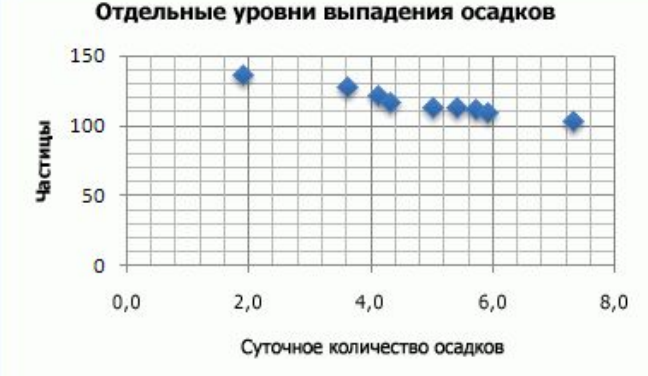

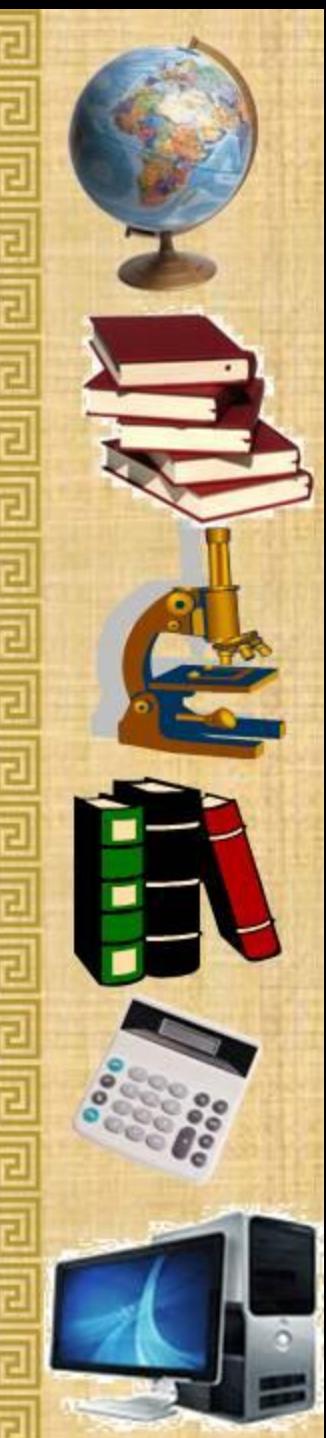

*Поверхностная* диаграмма используется, когда требуется найти оптимальные комбинации в двух наборах данных.

#### Как и круговая диаграмма, *кольцевая диаграмма*  отображает отношение частей к целому, но может содержать более одного ряда данных.

В *пузырьковой диаграмме* могут отображаться данные столбцов электронной таблицы, при этом значения по оси X выбираются из первого столбца, а соответствующие значения по оси Y и значения, определяющие размер пузырьков, выбираются из соседних столбцов.

Измерения предела прочности на разрыв

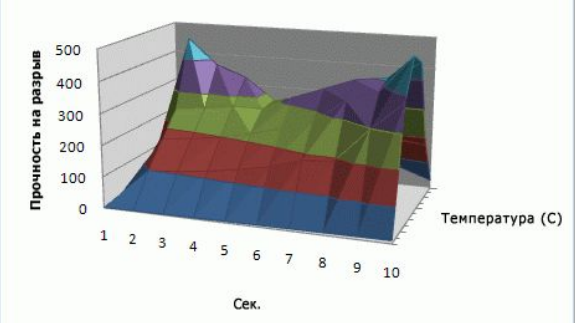

2006, 28%  $K_B$ . I 2005, 26%  $K_B$ . II  $K_B$ . III M Кв. IV

Продажи (кварт.)

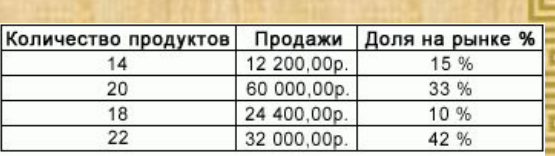

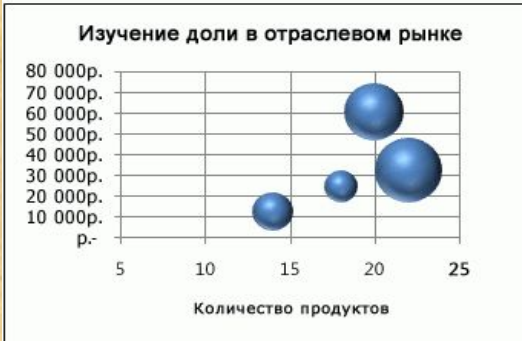

#### На *лепестковой диаграмме*

можно сравнить статистические значения нескольких рядов данных.

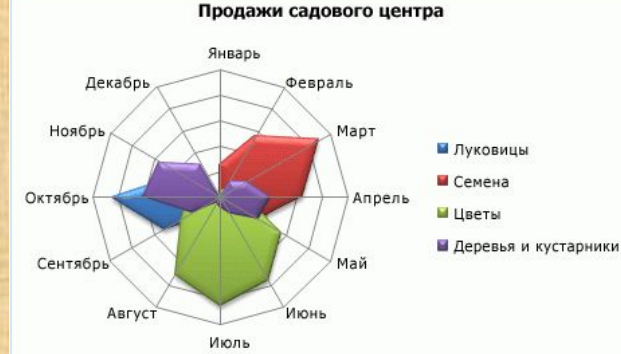

#### *Смешанная диаграмма*

используется для отображения нескольких рядов данных с использованием разных типов диаграмм.

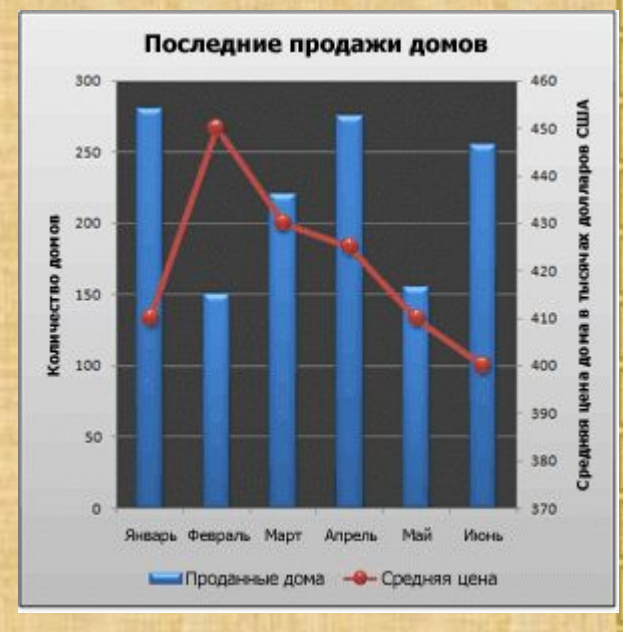

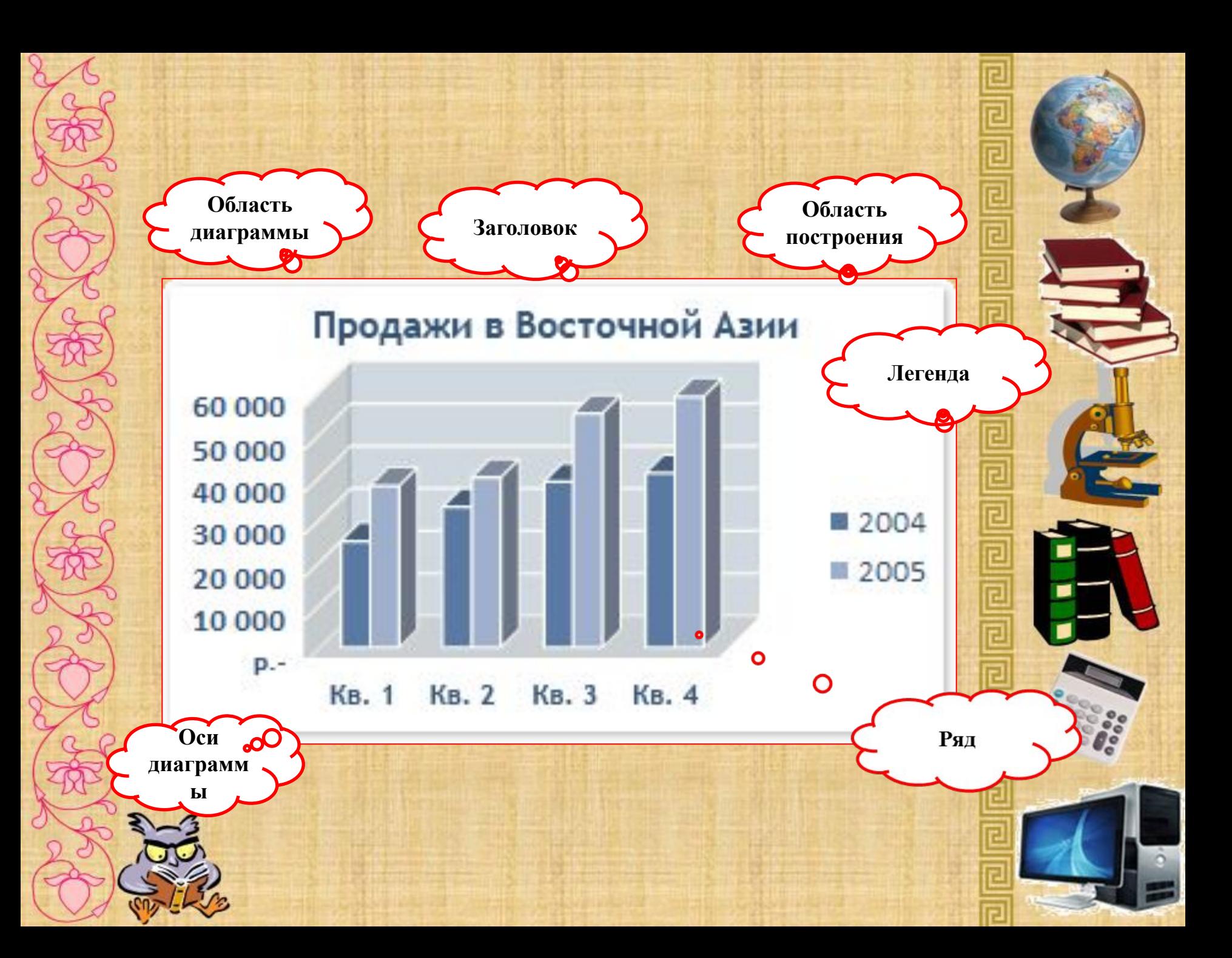

# Основные приемы работы **в** ЭТ:

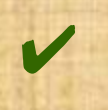

- Работа с листами книги
- Ввод данных различными способами
- Основы форматирования таблиц
- Создание формул
- Выбор формата ячеек
- Сортировка данных
- Функции в Calc
- Построение диаграмм и графиков

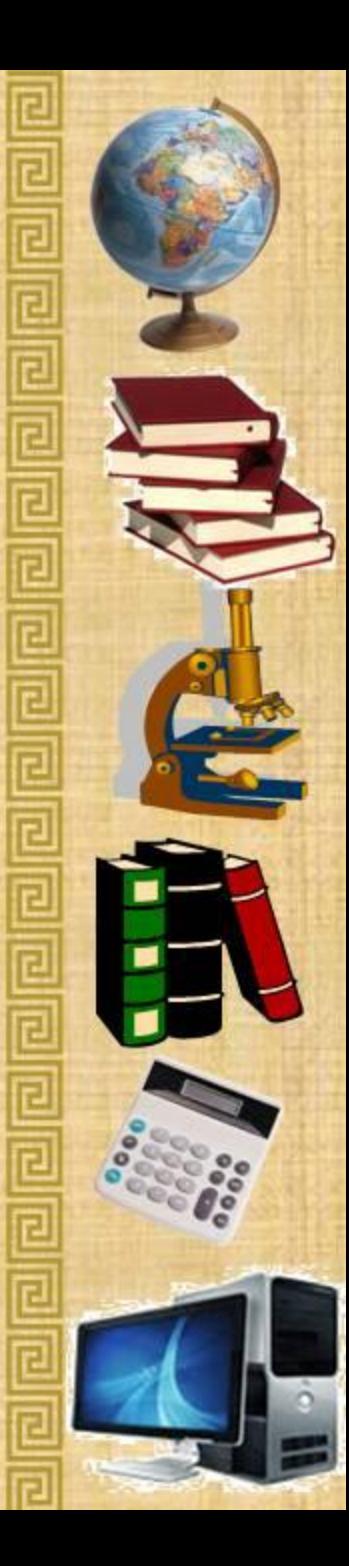

## **Цели и результаты:**

#### Цели

✔ повышение эффективности при работе с любой информацией

#### Результаты

✔ Экономия времени на работу с информацией.

Гибкость в работе с информацией.

Овладение приемами рационального конспектирования в форме структурированных данных в таблице.

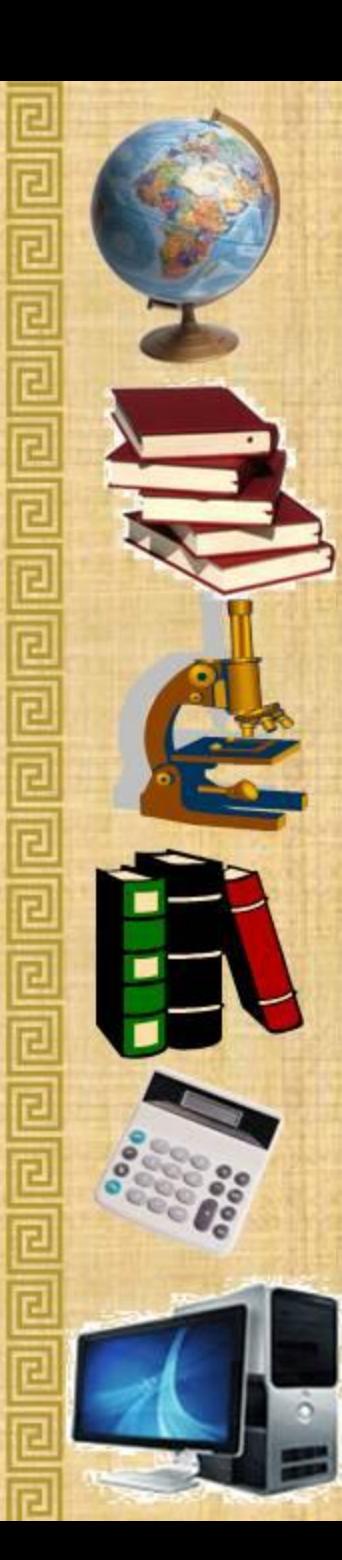

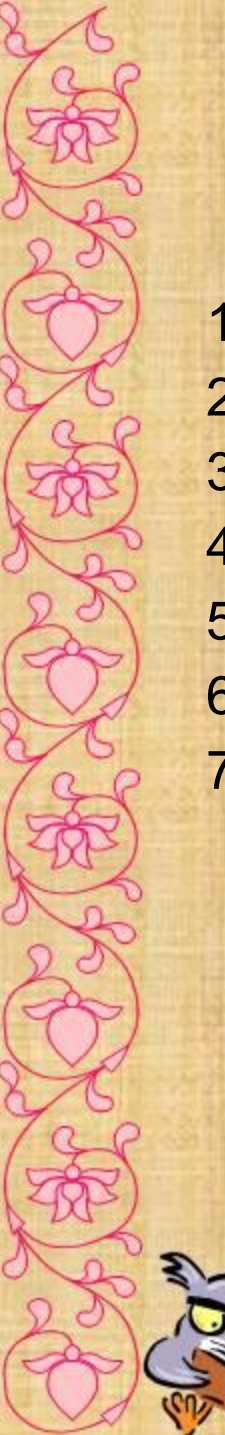

# **Вопросы:**

- 1. Что такое электронная таблица?
- 2. Назначение электронной таблицы?
- 3. Что такое рабочая книга?
- 4. Как именуются ячейки?
- 5. Какие типы данных могут храниться в ячейках?
- 6. Какая ячейка является активной?
- 7. Как ввести формулу?

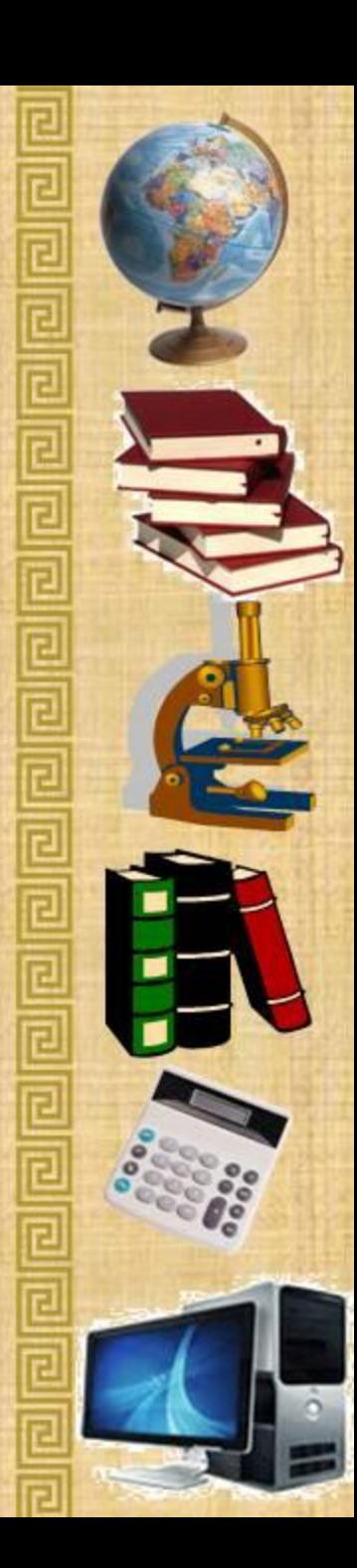

#### **Заключение:**

На этом занятии мы с вами определили, что наиболее удобна в наглядном представлении информационных объектов является прямоугольная таблица, которая состоит из столбцов и строк. Такой вид применяется для описания ряда объектов, обладающих одинаковыми наборами свойств. А наглядное представление данных можно визуализировать в виде диаграммы.

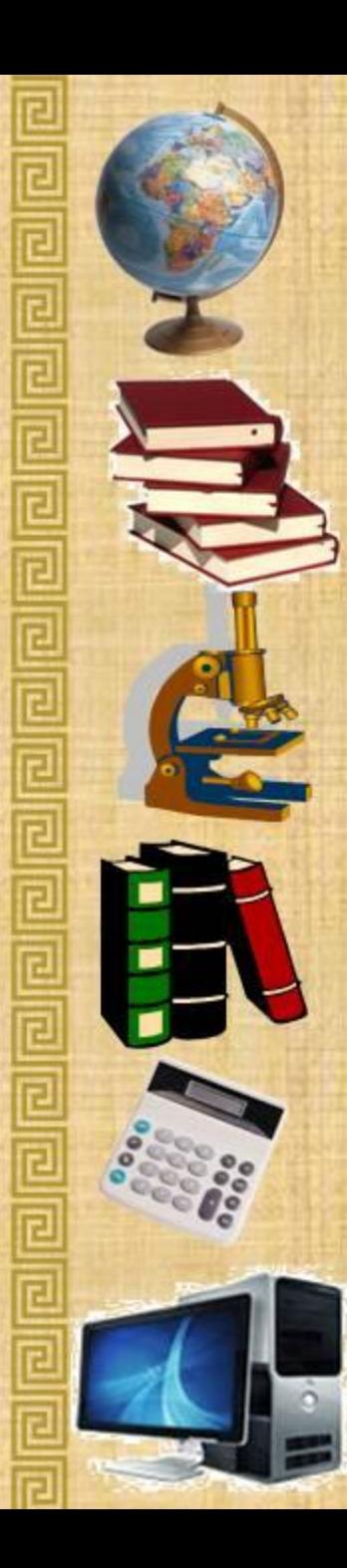